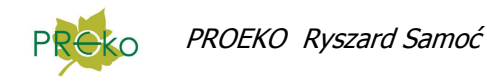

# Zmiany wprowadzone do programu "Emisja c/s" dla Windows w 2015 r.

#### **28 grudnia**

Można uwzględniać w obliczeniach gęstości gazu w kanale dodatkowe składniki, które nie są wpisywane na liście emitowanych substancji (emitowane substancje gazowe mogą być uwzględniane w obliczeniu gęstości gdy na liście zanieczyszczeń włączono dla nich opcję "Uwzględniać w gęstości").

Dodatkowe składniki gazu definiuje się w menu "Opcje/Dodatkowe składniki gazu", a w oknie bieżącej sesji pomiarowej można wybrać, które składniki mają być uwzględnianie, poprzez kliknięcie przycisku "Nietypowy skład gazów", wtedy lista typowych składników gazu  $(CO<sub>2</sub>, CO<sub>2</sub>, N<sub>2</sub>)$  w kanale zostanie poszerzona o wybrane składniki.

Przykład: badano stężenie pyłu w gazie koksowniczym

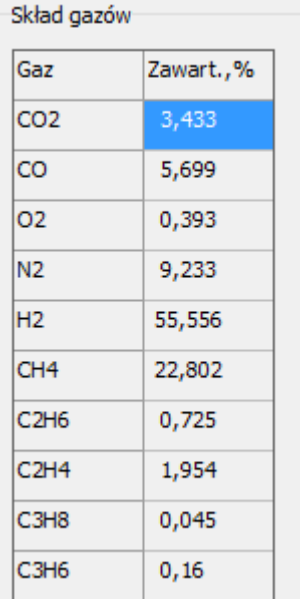

#### **21 grudnia**

Dodana opcja wpisywania temperatury otoczenia osobno dla każdej serii pomiarowej.

#### **17 listopada**

W przypadku opcji bezpośredniego wpisywania niepewności przepływu i stężenia pyłu

Sposób obliczenia niepewności pomiaru

O Na podstawie niepewności cząstkowych dla poszczególnych etapów pomiaru

Wpisywana niepewność przepływu i stężenia pyłu

○ Ze świadectw wzorcowania pyłomierza automatycznego

gdy prędkość mierzono przepływomierzem, jako niepewność przepływu można wykorzystać świadectwa kalibracji przepływomierza. Kalibrację przepływomierzy wpisuje się w oknie edycji aparatury pomiarowej.

Przepływomierz i świadectwo kalibracji można wybrać klikając przycisk  $\mathcal{R}$ . Informacja o sposobie obliczenia niepewności znajdzie się w raporcie z obliczenia niepewności.

## **22 sierpnia**

W oknie niepewności aspiratorów została dodana opcja niepewności gazomierzy dla odczytów  $w m<sup>3</sup>$ .

# **14 sierpnia**

W oknie wyboru pomiaru dodana informacja o badanych substancjach.

## **30 lipca**

- 1. W oknie edycji aparatury można wprowadzić świadectwa kalibracji dla aspiratorów gazów. W tym celu należy dla urządzenia włączyć opcję "Aspirator" i kliknąć przycisk "Kalibracja" , a następnie wpisać świadectwa kalibracji i okresy ich obowiązywania. Dane te posłużą do obliczenia niepewności pomiaru strumienia gazów przy oznaczaniu stężeń z użyciem aspiratora
- 2. W oknie edycji ogólnej listy substancji został dodany przycisk "Niepewność" do wpisania niepewności oznaczenia stężenia i/lub masy substancji w rożnych zakresach wartości. Niepewność masy substancji posłuży do obliczenia złożonej niepewności do pomiaru stężeń gazów metodami aspiracyjnymi. Został zmieniony wygląd okna oraz sposób obsługi, obecnie wprowadzone dane należy zatwierdzić przyciskiem "Zatwierdź".
- 3. W oknie metodyk sesji pomiarowej można wybrać aspiratory , które wykorzystywano do poboru próbek gazów.
- 4. W przypadku gdy zostały wybrane aspiratory , w zestawieniu niepewności znajdzie się tabela zawierająca niepewność pomiaru strumienia gazów, masy substancji i niepewność złożona stężenia. Strumień gazów (dm3/h) jest obliczony przez podzielenie ilość przepuszczonego gazu przez czas aspiracji. W związku z tym w oknach dialogowych do wpisywania stężeń zostało dodane pole do wpisania czasu aspiracji. Program wyszukuje świadectwa kalibracji aspiratorów oraz oznaczeń masy na podstawie daty bieżącej sesji pomiarowej. W przypadku nie znalezienia danych w tabeli znajdzie się odpowiedni zapis.

## **15 czerwca**

1. W oknie świadectw wzorcowania pyłomierzy została dodana opcja wpisywania niepewności pomiaru zawilżenia (f) zamiast niepewności pomiaru wilgotności względnej w torze pomiarowym (fv).

W przypadku włączenia tej opcji program wykorzystuje do obliczenia niepewności

stopień zawilżenia X kg/kg, gdy opcja jest wyłączona należy wpisać w oknie sesji pomiarowej wilgotność względną w torze pomiarowym, %.

2. Dodany wykres w oknie niepewności analizatorów gazów.

# **1 czerwca**

Wpisanie liczby -1 w polu czasu pracy instalacji spowoduje nie wypełnienie pola czas pracy w sprawozdaniu wg. rozporządzenia (pola : {czas\_pracy\_poprz\_rok} i {czas\_pracy\_od\_pocz} ).

# **23 kwietnia v.6.7.0**

Dodane metody określania emisji pyłu PM2,5 i PM10 na podstawie składu frakcyjnego emitowanego pyłu. Udział frakcji 0÷ 2,5 i 2,5÷10 µm wpisuje się po kliknięciu przycisku "Skład pyłu".

W przypadku substancji określanych na podstawie zawartości w pyle (lub ze składu frakcyjnego) program liczy niepewność oznaczenia stężenia jako pierwiastek sumy kwadratów niepewności oznaczenia stężenia pyłu ogółem i niepewności analizy pyłu. W związku z tym dodano przycisk do wpisania niepewności związanej z analizą składu pyłu.

Program zawiera stawki kar za przekroczenie emisji dla 2015 r.

## **10 kwietnia v.6.6.1**

# 1. Dodana opcja bezterminowej ważności pozwolenia

2. Zmieniono zasady obliczania niepewności ze świadectw wzorcowania pyłomierzy. Obecnie dla każdego pyłomierza (identyfikowanego przez numer fabryczny) można wprowadzić świadectwa wzorcowania dla różnych okresów. Dla bieżącej sesji pomiarowej wybiera się pyłomierz oraz datę świadectwa. Ze względu na zmianę organizacji zapisu świadectw należy :

- w oknie aparatury (menu Opcje/Aparatura) zaznaczyć przy pyłomierzu opcję "Pyłomierz"
- kliknąć przycisk **W** lub wybrać z menu "Opcje" komendę "Pyłomierze".
- dodać datę wzorcowania klikając przycisk "Dodaj" i wpisać świadectwa wzorcowania. Jeśli świadectwa były zapisane już w poprzedniej wersji programu , program zaproponuje ich wstawienie.

W oknie danych metodyk sesji pomiarowej znajduje się przycisk "Pyłomierz" do wyboru pyłomierza i świadectwa wzorcowania.

Niepewność ze świadectw wzorcowania jest obliczana po wybraniu odpowiedniej opcji po kliknięciu ikony **2** 

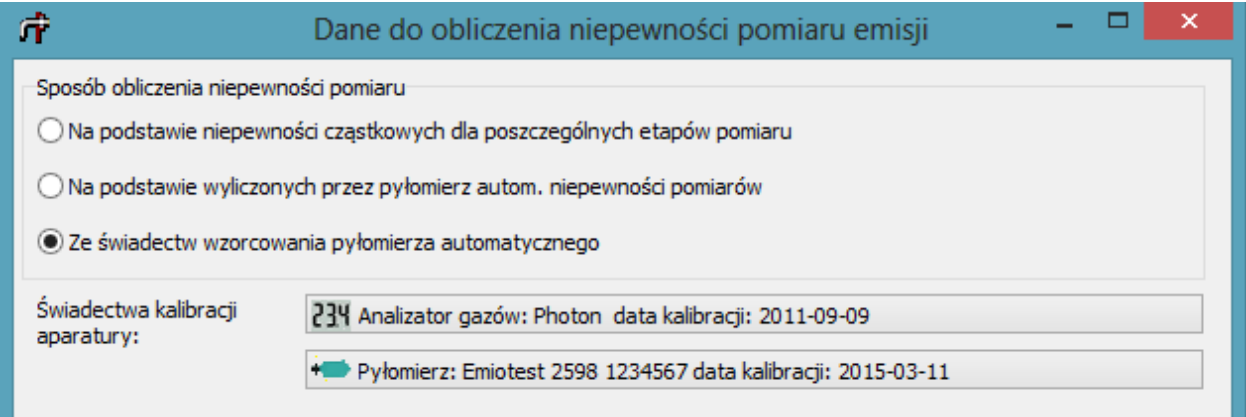

#### **16 marca v.6.6.0**

- 1. Można obliczać stężenia tlenków azotu przeliczone na  $NO<sub>2</sub>$  w mg/m<sup>3</sup> na podstawie pomiarów stężeń NO<sub>2</sub> i NO. Wprowadzane stężenia mogą być w ppm lub w mg/m<sup>3</sup>. W panelu do wprowadzania stężenia NOx w mg/m<sup>3</sup> służy do tego przycisk  $\blacksquare$ .
- 2. W menu "Wydruki" dodano zestawienie izokinetyczności zasysania. W związku z tym w panelach do wprowadzania stężenia pyłu dodano pole do wpisania średnicy końcówki aspiracyjnej, a w oknie danych sesji pomiarowej dodano opcje "pomiar przed urządzeniami oczyszczającymi" oraz "niskosprawne urządzenia" . Opcje te mają wpływ na określenie wymaganego przez normę zakresu współczynników izokinetyczności zasysania.
- 3. W oknie "Opcje wprowadzania danych" na stronie "Przepływ gazów" dodano opcję domyślnego typu Emiotestu (wstępnie 2598)
- 4. Program importuje średnicę sondy z raportu Emiotestu 2598 oraz P10-ZA.
- 5. W przypadku użycia gazomierza podczas określania stężenia pyłu, dla każdego pomiaru można ustalić odrębne opcje wprowadzania danych: odczytów gazomierza i masy pyłu.
- 6. W oknie opcji wydruku raportu wg. rozporządzenia została dodane pole liczby cyfr dziesiętnych dla składu gazów.